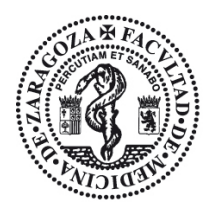

## **Facultad de Medicina** Universidad Zaragoza

## **SOLICITUD DE CERTIFICADOS POR SEDE ELECTRÓNICA:**

- Tienes que entrar en la Página de la Universidad de Zaragoza (Página principal [www.unizar.es\)](http://www.unizar.es/)
- Entrar en la **Sede ELECTRÓNICA**. https://sede.unizar.es:8743/UZA/uza/es/CatalogoServiciosAction!inicio.action
- El **enlace para los certificados** es este: https://sede.unizar.es:8743/UZA/uza/es/CatalogoServiciosAction!mostrarDetalleSe rvicio.action?idServicio=497
- Tienes que identificarte con tu **NIP** y **contraseña ADMINISTRATIVA**
- Rellena los datos personales que falten en el formulario.
- Hay varias opciones de certificado a elegir en función si has finalizado los estudios o no, si quieres que te aparezcan todas las convocatorias o sólo en la que has superado la asignatura y si lo quieres con y sin nota media.

Saldrá un borrador en PDF, comprueba que es el certificado que quieres y puedes entrar a los datos de PAGO. (Se puede pagar con tarjeta de crédito)

Rellena los datos de pago correspondientes.

Te saldrá el certificado en PDF, guárdalo y puedes imprimir las copias que quieras cuando las necesites.

Están firmadas electrónicamente con firma digital acreditada y válida por la Universidad de Zaragoza, es un certificado oficial e inmediato.

## **RECUPERACIÓN DE CERTIFICADOS PAGADOS Y EXPEDIDOS POR LA SEDE ELECTRÓNICA:**

Para encontrar los certificados que has pagado en la sede electrónica y te han sido emitidos, tienes que entrar en sede electrónica y entrar en la carpeta del ciudadano (Justo debajo del sello de Universidad de Zaragoza)

- Identifícate con tu NIP y contraseña administrativa.
- En la columna de la izquierda entra en BÚSQUEDA DE EXPEDIENTES
	- o Busca por fechas: Sólo hace falta indicar la fecha "hasta" y pones la fecha actual, así te buscará todo lo que hayas tramitado/solicitado por Sede electrónica hasta el momento.
- Tienes que seleccionar la lupa (ver expediente) y una vez dentro, (en la esquina superior derecha) tienes que entrar en DOCUMENTOS.
	- o Una vez allí, entra en VER DOCUMENTO CON FIRMA.